# **MOVER II**

# **Erstellung der MOVE-Spielelogik**

**sowie der zugehörigen 2D/3D-Grafiken** 

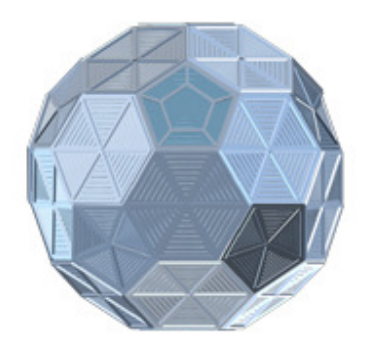

Copyright ©2006 by Katrin Scheffler, Stefanie Spöhrer, Andrea Taras

Stand: 09.02.2007

# Inhaltsverzeichnis

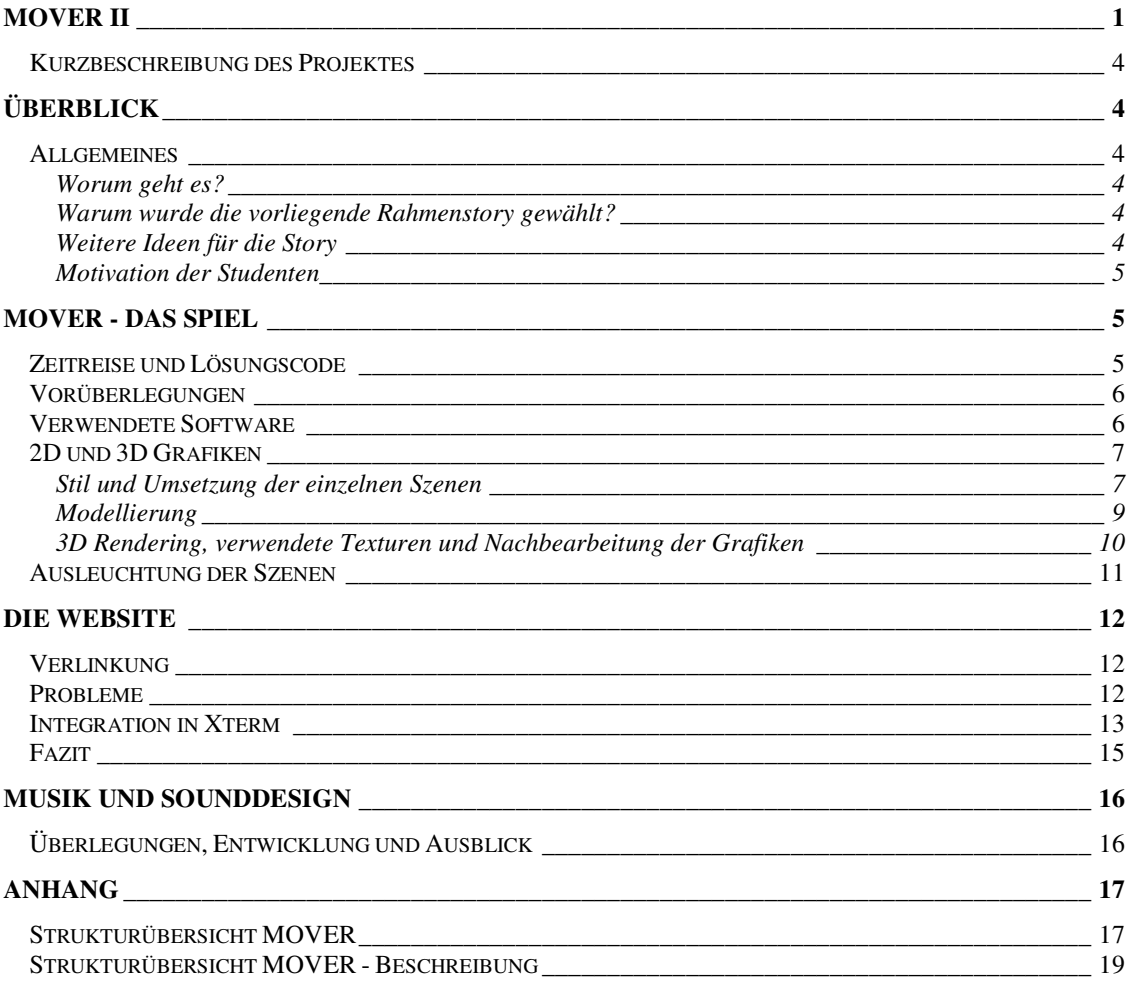

# Abbildungsverzeichnis

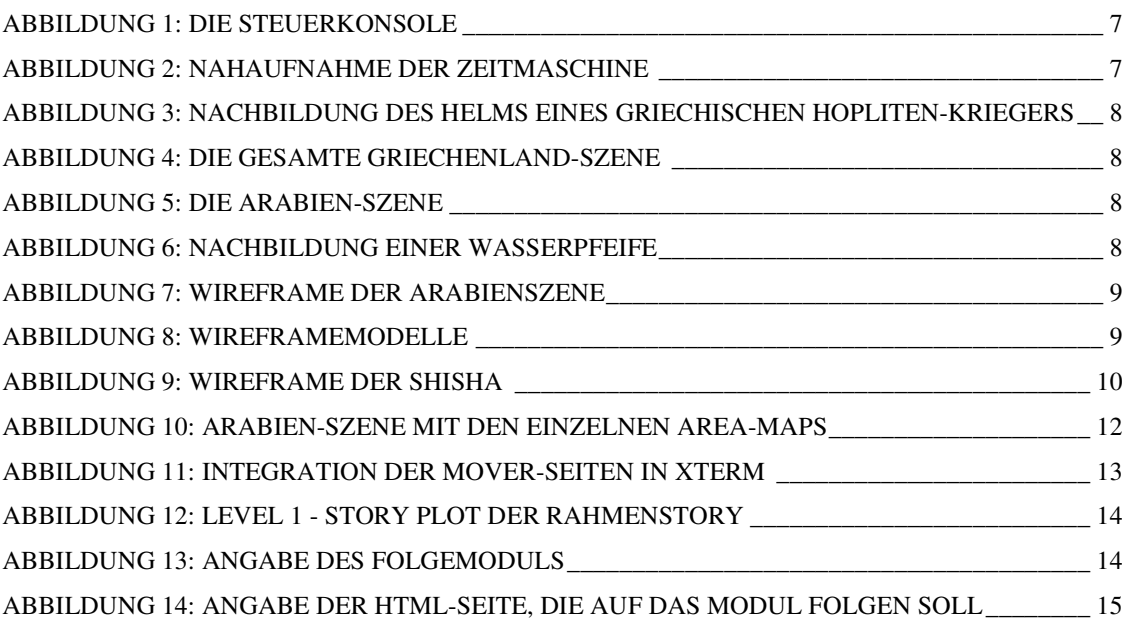

#### **Kurzbeschreibung des Projektes**

In diesem Projekt wurde die im Projekt MOVER I konzipierte 2D/3D-Grafik umgesetzt. Dabei wurden zwei Spielszenen mit sämtlichen Subseiten grafisch erstellt. Dies beinhaltete die Erstellung der notwendigen 2D-Texturen, die Modellierung und Texturierung sowie das Rendering sämtlicher 3D-Objekte und -Szenen. Außerdem wurde eine Spielelogik ausgearbeitet, die ein Belohnungssystem für den lernenden User beinhaltet. Hierbei wurde ein Rätselsystem konzipiert und erstellt.

# **Überblick**

#### **Allgemeines**

#### **Worum geht es?**

Für den Mathematik Online Vorkurs sollte eine Rahmenstory erstellt werden, die die einzelnen Lernmodule miteinander verbindet und dem Lernenden eine spielerische Umgebung bietet, in der er sich ähnlich wie in einem Computerspiel bewegt. Dabei soll der Lernende von Modul zu Modul geleitet werden, so dass am Schluss alle Module erfolgreich absolviert wurden. Dabei sollen reine Spiel-Zwischensequenzen für Abwechslung und eine spielerische Herangehensweise an die Lerninhalte sorgen.

#### **Warum wurde die vorliegende Rahmenstory gewählt?**

 Nach ausführlichen Besprechungen zum Thema der Rahmenstory entschieden sich alle Beteiligten für eine Zeitreise durch signifikante Zeitalter der Mathematik, wie bspw. das antike Griechenland und das alte Arabien. Als vorteilhaft wurde dabei empfunden, dass sich in dieser Rahmenstory zusätzliche Inhalte unterbringen lassen, wie bspw. historische Informationen über die entsprechende Epoche, mathematisch bedeutsame Persönlichkeiten sowie mathematische Spielereien und eventuell fortlaufende Aufgaben und Rätsel im Stil eines typischen Computerspiels.

Der Einstieg in die Story über eine Zeitmaschine in einer Laborumgebung bringt darüber hinaus den "modernen" Bezug zur Geltung und präsentiert ebenfalls eine für Computerspiele recht typische, da häufig verwendete Situation, so dass der Lernende sich bereits auf eine spielerische Herangehensweise einstellt, die ihm die Einarbeitung in die für ihn möglicherweise schwierigen mathematischen Inhalte erleichtern soll.

#### **Weitere Ideen für die Story**

Neben dem Thema der Zeitreise wurden außerdem noch folgende Szenerien für die Story diskutiert:

- Es ist Freitagabend und der Student wurde in der HdM eingeschlossen. Der Student muss sich auf die Suche nach dem Zahlencode zum Öffnen der Tür machen. Die Ziffern bekommt er durch das Lösen verschiedener Rätsel bzw. Aufgaben, die ihm von diversen Gegenständen (bspw. Mülleimer mit Augen) gestellt werden.
- Der Student befindet sich auf einer Weltreise durch verschiedene Städte, die durch bekannte Wahrzeichen dargestellt werden. Er ist auch hier auf der Suche nach einem bestimmten Lösungscode.

Es hätte außerdem noch die Möglichkeit gegeben, einzelne Bilder im Stil eines bestimmten Künstlers zu gestalten. Hier wurde besonders an die phantasievollen und bunten Bewegungsbilder von Niki de St. Phalle gedacht. Bei dieser Lösung wäre allerdings die Story an sich mehr in den Hintergrund getreten und die grafische Umsetzung und der damit verbundene Erholungswert wären im Mittelpunkt gestanden.

#### **Motivation der Studenten**

Um den Studenten einen Anreiz zu geben das Angebot des Vorkurses zu nutzen, wurden verschiedene Gedanken zur Motivation bzw. Belohnung der Studenten diskutiert.

Als Beispiel wurde das Onlinequiz der FH Köln gewählt. Hier erfolgt das Einloggen über die FH-Kennung. Anschließend haben die Studenten 30 Minuten Zeit das Quiz zu bearbeiten und erhalten am Ende der Leistung entsprechend Punkte für die Klausur gutgeschrieben. Problem hierbei ist, dass nicht garantiert werden kann, dass die jeweiligen Studenten wirklich das Quiz selbst bearbeitet haben.

Dieses Problem tritt auch bei der Idee der Urkunde auf, die man sich am Ende des Vorkurses ausdrucken und gegen eine bestimmte Prämie eintauschen könnte. Eine Lösung des Problems ist ein separater Test am Ende des Semesters, der Aufgaben des Vorkurses enthält. Dazu muss sich jedoch ein Professor bereit erklären, die damit verbundene Mehrarbeit auf sich zu nehmen. Des Weiteren muss der Zeitaufwand genau abgeschätzt werden, so dass dementsprechend Leistungspunkte vergeben werden können und es muss ein Modul gefunden werden, in das der Test problemlos integriert werden kann.

Mit der Einführung des Bachelor bzw. Master Abschlusses, wurde das System der Semesterwochenstunden der Diplomstudiengänge durch das ECTS-System (European Credit Transfer System) abgelöst, bei dem die sog. Leistungspunkte<sup>1</sup> durch den Besuch von Modulen<sup>2</sup> erworben werden müssen.

Eine andere Möglichkeit ist, die Klausur der Mathematik-Vorlesung, die den Vorkurs voraussetzt, durch Aufgaben des Vorkurses zu erweitern. Dies gibt den Studenten die Möglichkeit ihre Note auf einfachem Wege zu verbessern und ist dadurch ein Anreiz sich intensiv mit den Aufgaben auseinander zu setzen.

Durch die Diskussion kam die generelle Frage auf, ob eine Belohnung überhaupt notwendig ist. Wir sind der Meinung, dass einem motivierten Studenten allein die Tatsache ausreichen sollte, dass er durch den Vorkurs der Vorlesung besser folgen kann. Daher wurde entschieden, die Frage nach einer Belohnung vorerst nicht weiter zu beachten.

### **MOVER - Das Spiel**

#### **Zeitreise und Lösungscode**

1

Dem Studenten passiert in seiner Zeitmaschine ein Missgeschick und die Zeitmaschine landet in einer anderen Zeit. Um wieder in die Gegenwart zu gelangen, braucht der Student einen bestimmten Code, mit dem er seine Zeitmaschine starten und fliegen kann. Den Code muss er in die Konsole der Zeitmaschine eingeben, wo er auf seine Richtigkeit überprüft wird.

Insgesamt gibt es 3 Codes – für jedes Hauptthema einen. Da die dritte Szene im Moment noch nicht existiert, beschränken wir uns auf den Griechenland- und den Arabiencode.

Der Student beginnt seine Zeitreise im Zeitlabor. Hier nähert er sich nach und nach der Zeitmaschine. In der Zeitmaschine angekommen betätigt er einen Knopf, der ihn zu einem Test führt. Wenn der Student diesen Test nicht besteht, dann löst dies einen Fehler in der Zeitmaschine aus und er landet in Griechenland. Hier muss er weitere Tests machen und ggf. sein Mathematik-Wissen durch die zugehörigen Module verbessern. Nach jedem Modul bekommt der Student eine Ziffer des Lösungscodes I. Links auf

<sup>&</sup>lt;sup>1</sup> Grundlage für die Vergabe von Leistungspunkten ist die Annahme eines in Stunden gemessenen durchschnittlich zu leistenden Arbeitsaufwandes. Ein Leistungspunkt entspricht 25 bis 30 Arbeitsstunden.<br><sup>2</sup> Ein Markel ist sins Lebeninkeit, die fachlich sinner liese sin hie mehreren.

Ein Modul ist eine Lehreinheit, die fachlich sinnvoll aus ein bis mehreren Lehrveranstaltungen an einer Hochschule zusammengesetzt ist.

verschiedene Gegenstände führen zu Subseiten mit Zusatzinformationen. Diese Seiten enthalten weitere Ziffern des Zahlencodes I. Am Ende der Griechenlandreise angekommen, findet der Student seine Zeitmaschine wieder und kann mit Hilfe des Codes weiterfliegen. Wenn der Test bestanden wird, bekommt der Student den Zahlencode I und er kann sofort weiterfliegen.

Durch das Betätigen des nächsten Knopfes folgt ein weiterer Test. Wird dieser Test nicht bestanden, landet der Student in Arabien und muss sich hier ebenfalls auf die Suche nach einem Code machen … Wurde der Code gefunden bzw. hat der Student den Code nach Bestehen des Tests bekommen, reist er in der Zeitmaschine zurück ins Zeitlabor und kommt damit wieder in der Gegenwart an.

Allgemein waren drei Varianten für das Rätsel möglich. Neben dem verwendeten Lösungscode wurden ein Lösungswort und ein Lösungssatz diskutiert. Die Entscheidung für den Lösungscode fiel aufgrund der Tatsache, dass wir uns hier beim Thema Mathematik befinden und Zahlen unserer Meinung nach besser zum Thema Zeitmaschine passen.

Als Erweiterung für die Zukunft schlagen wir einen dynamischen Lösungscode vor. So ist der Student gezwungen die einzelnen Ziffern zu suchen und es bringt ihm nichts, wenn Mitstudenten ihm den Code verraten.

#### **Vorüberlegungen**

 Bei den ersten Überlegungen zur Umsetzung der Spielumgebung von MOVE wurde über verschiedene Möglichkeiten nachgedacht. Einer der Denkansätze war eine Umsetzung mit Game Studio, einer Anwendung, die eine 3D-Engine sowie Editoren für das Scripting des Games und die Integration von 3D-Objekten zur Verfügung stellt.

Diese Möglichkeit konnte aber nicht weiterverfolgt werden, da zugunsten einer Zusammenarbeit mit dem Xterm-System entschieden wurde, in dem die einzelnen Module der Lernanwendung laufen sollen. Xterm besitzt nur die Möglichkeit, als Zwischensequenzen HTML-Seiten einzufügen. Eine Anbindung an das System von Game Studio ist äußerst fraglich, da dieses ein geschlossenes System darstellt, das nicht so ohne weiteres auf ein Zusammenspiel mit HTML erweitert werden kann. Infolgedessen wurde entschieden, das MOVE-Spiel im Stil der früheren Click & Play -Adventuregames zu erstellen.

Xterm stellt zwei verschiedene Möglichkeiten für den Storymodus zu Verfügung. Der erste ermöglicht eine völlig freie Gestaltung der gesamten Story. Ein Web Service ermöglicht es, aufgrund von User ID und Passwort Informationen wie den Spielstand etc. abzufragen und dementsprechende Seiten zu laden. Durch den zweiten Modus, den Xterm zur Verfügung stellt, wird der Ablauf der Story etwas starrer und es gibt weniger Wahlmöglichkeiten für den Studenten selbst. Hier können verschiedene Wege vorgegeben werden und die Entscheidung, welcher Strang gewählt wird, kann bspw. durch einen Test des Studenten und der damit verbundenen Fehlerquote realisiert werden. Der zweite Modus erschien uns für unsere Rahmenstory am besten und so wurde der deterministische Ablauf gewählt.

Für jede Szene werden vorgerenderte 3D-Grafiken verwendet, die dann als Grundlage für die Ausarbeitung der HTML-Seiten für die Zwischensequenzen dienen. In der jeweiligen Hauptszene der einzelnen Zwischensequenz sind dann Teile des Bildes aktiv und führen zu den Subseiten der Sequenz, in denen die Zusatzinhalte zum Modul (also die oben erwähnten Informationen bzw. Rätsel, Aufgaben usw.) untergebracht werden.

#### **Verwendete Software**

Autodesk 3D Studio Max, Version 8.0 Adobe Photoshop, Version 7.0 Macromedia Dreamweaver MX

#### **2D und 3D Grafiken**

#### **Stil und Umsetzung der einzelnen Szenen**

#### • Das Intro

Für die Introszenen musste ein bestimmter Typ einer Zeitmaschine ausgewählt werden. Anfangs wurde darüber nachgedacht, das Modell aus dem Filmklassiker "Die Zeitmaschine" von 1960 nachzubilden. Da unsere Zielgruppe aber vorwiegend aus jungen Studienanfängern und möglicherweise auch Schülern besteht, die eventuell mit diesem Film nicht vertraut sind und daher das Design als zu altmodisch empfinden könnten, hielten wir es für besser, ein moderneres Modell als Vorlage zu verwenden.

Aus mehreren Möglichkeiten wurde schließlich eine annähernde Nachbildung der Zeitmaschine aus der Serie "Seven Days" gewählt, da sie unseren Anforderungen am ehesten entsprach: modernes Design und ein eher kühler, nüchterner Stil, der "alien" wirkt, aber die Maschine nicht wie ein Spielzeug aussehen lässt.

Das "Innenleben" der Chronosphäre wurde nicht vollständig ausmodelliert, da es zur Umsetzung der Story nicht gebraucht wurde. Daher wurde nur eine vorgetäuschte Konsole zur Steuerung der Zeitmaschine integriert, das tatsächliche Bild der Konsole wurde nachher vollständig in Photoshop erstellt.

Sämtliche Hebel und Regler der Konsole sind Einzelteile, die in der .psd-Datei als Ebene vorhanden sind. So können später noch andere Konsolenbilder mit unterschiedlicher Reglerstellung gespeichert werden, ohne erneut nacharbeiten zu müssen. Im Augenblick wurde nur das eine Bild gebraucht, allerdings ist es vorstellbar, dass die Story erweitert wird und dann andere Einstellungen der Konsole erforderlich sein werden.

Eventuell kann bei einer Erweiterung der MOVE-Story auch an Animationen der Konsole gedacht werden, die durch die einzelnen Schieber und Regler dann problemlos möglich sind.

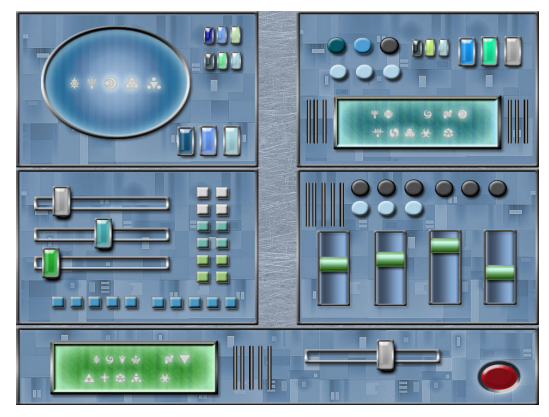

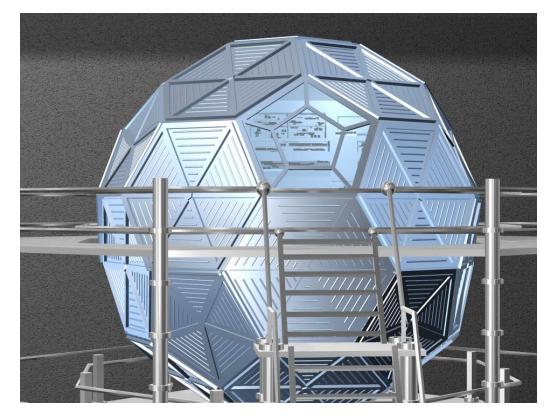

Abbildung 1: Die Steuerkonsole Abbildung 2: Nahaufnahme der Zeitmaschine

#### • Die Griechenland - Szene

Bezüglich der 3D-Objekte für diese Szene fiel die Entscheidung für einen möglichst realistischen Stil, allerdings mussten in Anbetracht der Tatsache, dass der Prototyp möglichst schnell fertig werden sollte, natürlich Abstriche machen. Dennoch wurde versucht ein möglichst typisches Bild eines griechischen Tempels zu erstellen. Die Gegenstände, die sich im Tempel befinden, sind ebenfalls nach historischen Vorbildern gestaltete Modelle. Dabei wurde auf eine möglichst genaue Darstellung Wert gelegt, ohne übertrieben viel Zeit in die Abbildung von Details zu investieren, die auf der endgültig verwendeten, relativ kleinen Darstellung für den Betrachter ohnehin nicht sichtbar sein würden.

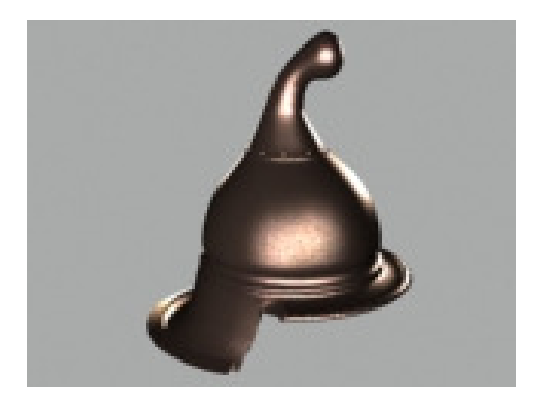

Abbildung 3: Nachbildung des Helms eines griechischen Hopliten-Kriegers

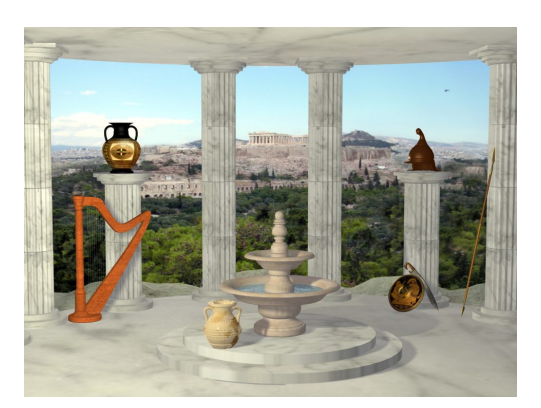

Abbildung 4: Die gesamte Griechenland-Szene

• Die Arabien - Szene

Auch hier sollte der Stil realistisch sein, allerdings sollte dieser mit dem Stil der Griechenlandszene harmonieren. Daher wurde auch hier die typische Darstellung von Gebäuden verwendet, wie sie in vielen Computerspielen üblich ist: durchaus realistisch, aber nicht täuschend echt, wie es bei einer photorealistischen Szene der Fall wäre. Das Bild stellt eine kleine Wüstenstadt dar, die Elemente vieler islamischer Städte und Dörfer enthält, wie z.B. ein Minarett und einen großen Torbogen, der in eine verwinkelte Innenstadt zu führen scheint. Im Vordergrund stehen in der Nähe eines Hauses mehrere Gegenstände - dies soll einen Handelsplatz (Bazaar) symbolisieren. Im Augenblick sind erst wenige Gegenstände fertig gestellt, angedacht sind eventuell weitere kleine Gefäße und Handelswaren, möglicherweise auch einige bunte Tücher, Teppiche, usw.

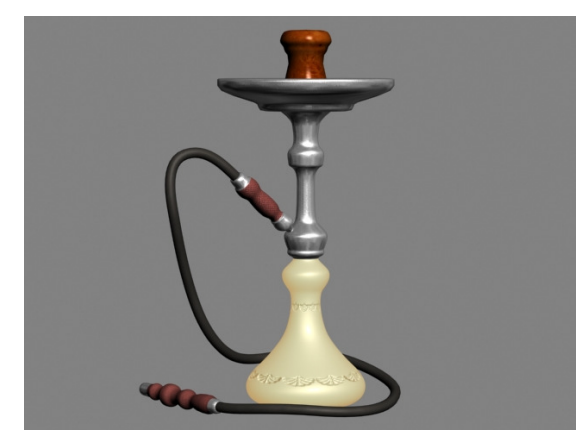

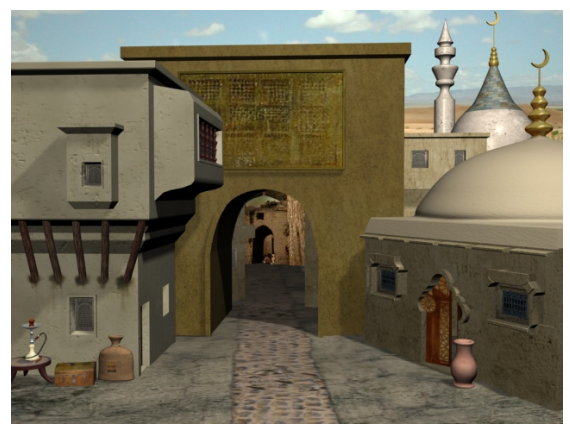

Abbildung 5: Die Arabien-Szene Abbildung 6: Nachbildung einer Wasserpfeife

#### **Modellierung**

Bei der Modellierung war der Vorteil gegeben, dass nun doch nicht wie anfänglich geplant für eine Realtime-Grafikengine gearbeitet werden musste. Damit entfiel die Beschränkung auf Low-Polygon-Modelle und es konnten alle Techniken eingesetzt werden, die für die Modellierung der jeweiligen Objekte geeignet erschienen. Damit war es vor allem in der Arabien-Szene möglich, die für islamische Architektur typischen runden Formen zu verwenden, die in einer Realtime-Engine eventuell nicht möglich gewesen wären. An den kugeligen Dachornamenten sieht man gut, wie engmaschig das Polygonnetz hier ist:

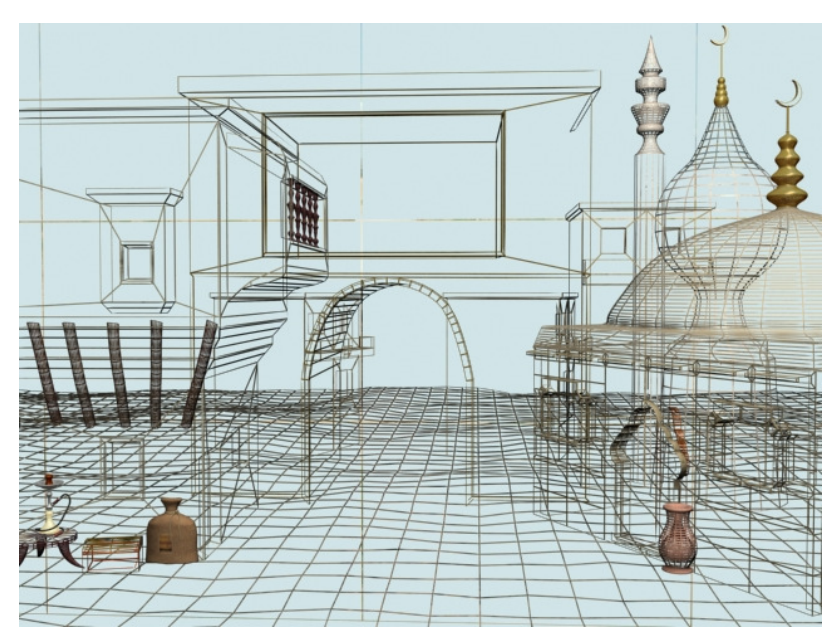

Abbildung 7: Wireframe der Arabienszene

Auch die Gegenstände links unten in der Szene, d.h. die Wasserpfeife und der Sack, sind so engmaschig, dass sie trotz Wireframe-Rendering undurchsichtig aussehen. Ein Close-up zeigt die dichten Polygonnetze:

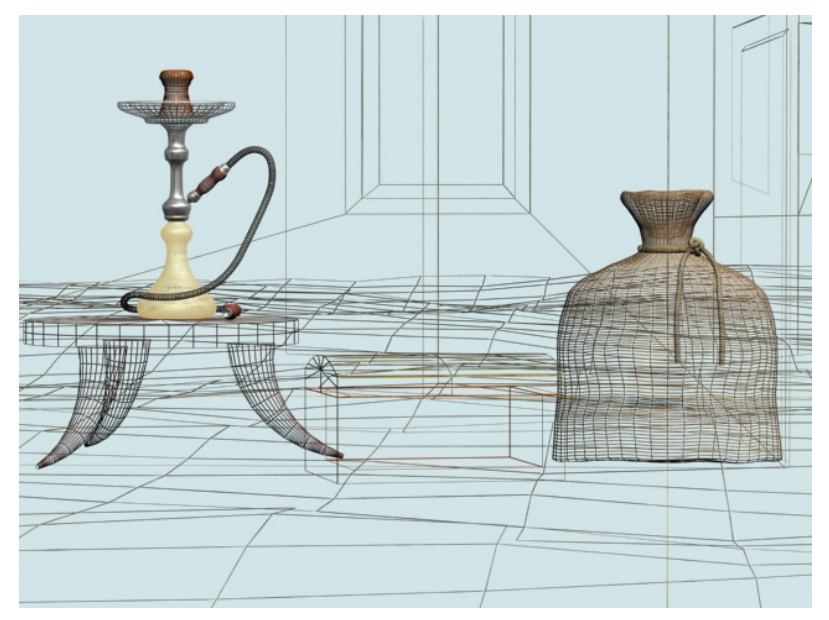

Abbildung 8: Wireframemodelle

Die Wasserpfeife ist ein gutes Beispiel dafür, wie viel Wert auf eine perfekte Nachbildung der echten Objekte gelegt wurde, obwohl sie in den endgültigen Szenen nur in relativ kleiner Darstellung zu sehen sein würden. Dies geschah vor allem deshalb, weil oberflächlich gearbeitete Objekte den Betrachtern oft das Gefühl geben, es sei irgendetwas an der Darstellung falsch, auch wenn Details kaum zu sehen sind. Um einem solchen subtilen Eindruck vorzubeugen, wurden die Objekte detailreich ausgearbeitet. Außerdem bleiben damit alle Möglichkeiten der Verwendung offen, denn wie bereits erwähnt, könnte durchaus eine Umgestaltung der gesamten Anwendung bei weiterer Bearbeitung durch ein anderes Team angestrebt werden, bei der unter Umständen größere Renderings der Objekte verwendet werden sollen. Ein Close-up der Wasserpfeife im Wireframe zeigt die Ausmodellierung der Details:

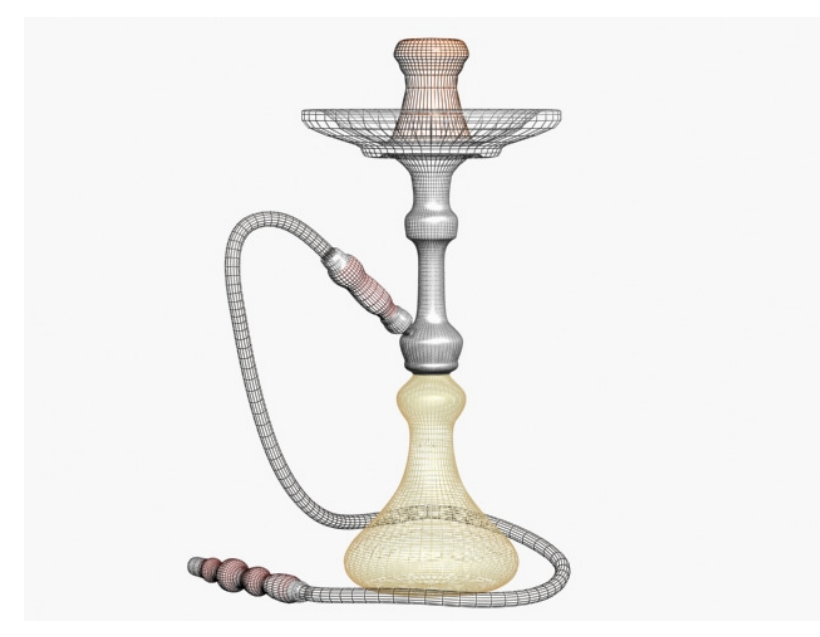

Abbildung 9: Wireframe der Shisha

#### **3D Rendering, verwendete Texturen und Nachbearbeitung der Grafiken**

 Die Entscheidung bzgl. des Renderers wurde zugunsten des Default Scanline Renderer von 3D Studio Max getroffen, da es bei den fürs Web gedachten Grafiken nicht unbedingt auf feine Details, wie etwa realistische Darstellung von Glas o. ä. ankam. Damit reichte die Leistung des Scanline Renderers vollkommen aus.

Die Anfertigung der 2D-Bilder für Texturen wie auch eventuell notwendige Nachbearbeitung der gerenderten Grafiken wurde mit Photoshop durchgeführt. Auch die Backgroundbilder für die Szenen entstanden in Photoshop. In der Griechenlandszene wurden moderne Gebäude mit Hilfe des Copytools mit Wald überdeckt, um den Eindruck einer "antiken" Szene zu gewährleisten. Für den Hintergrund der Arabienszene mussten an der passenden Stelle Gebäude und Torbogen in der entsprechenden Größe in den Wüstenhintergrund eingesetzt werden, um eine Fortführung der Stadt hinter dem großen Tor vorzutäuschen.

Für die Texturen wurde unterschiedlich gearbeitet. Zum Teil wurden als Grundlage generische Texturen von Stein, Holz, usw. verwendet, die dann individuell ausgearbeitet wurden. Auch rein prozedurale Texturen, die allein in 3D Studio Max erstellt wurden, kamen zum Einsatz. Ebenso wurde zum Teil aus den Vorlagebildern, die für die einzelnen Gegenstände verwendet wurden, Textur extrahiert und in Photoshop entsprechend weiterverarbeitet. Beispiele für die zuletzt genannte Technik sind der griechische Schild, dessen Darstellung von Achilles und Patroklos aus einer echten antiken Schale stammt oder der arabische Torbogen, der seine Fensterstruktur aus einem Gemälde eines arabischen Bazars bezieht.

#### **Ausleuchtung der Szenen**

 Es sollte ein möglichst natürliches Licht in beiden Szenen geben, das mit weichen Schatten einen offenen und ruhigen Eindruck erzeugen und damit die Aufmerksamkeit des Lernenden hauptsächlich auf die einzelnen Gegenstände lenken soll.

Für das Rendering der Einzelgegenstände musste die Beleuchtung entsprechend der Hintergrundfarbe der Subseiten angepasst werden, um den jeweiligen Gegenstand gut zur Geltung zu bringen. Dies erwies sich bei dem verwendeten hellen Grau als kleine Herausforderung, da diese Farbe durch ihren Helligkeitsgrad Leuchtreflexe, wie z.B. auf dem griechischen Helm nicht besonders gut unterstützt. Die Gegenstände wirkten wesentlich flacher und uninteressanter als mit schwarzem Hintergrund.

Da für die Website das helle Grau als Hintergrund genutzt wird, um schwarze Schrift verwenden zu können, mussten die Gegenstände ebenfalls diesen Hintergrund haben. Somit wurde die Beleuchtung weitaus zeitaufwendiger, da für eine optimale Ausleuchtung mehr Lichter gesetzt und öfters zur Probe gerendert werden musste, als dies bei einem schwarzen Hintergrund der Fall gewesen wäre.

## **Die Website**

#### **Verlinkung**

 Wie oben bei den Vorüberlegungen bereits erwähnt, sollten Teile der jeweiligen Hauptgrafik aktiv sein und zu den Subseiten der Sequenz führen. In den beiden Szenen musste also den einzelnen Gegenständen durch Einfügen sog. Map-Tags klickbare Hotspots zugeordnet werden. Dies ließ sich mit Dreamweaver bewerkstelligen, da das Tool verschiedene Formen von Map-Tags bereitstellt, die auf den gewünschten Bereich des Bildes aufgebracht werden können.

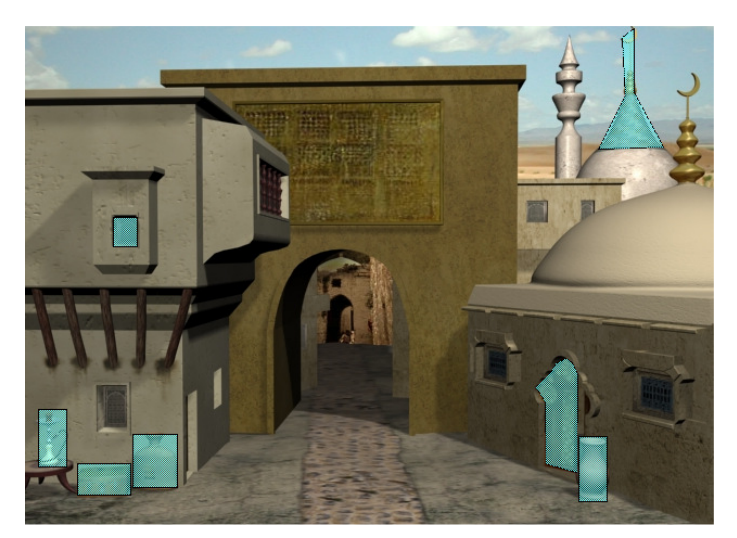

Abbildung 10: Arabien-Szene mit den einzelnen Area-Maps

Dem einzelnen Hotspot kann danach ein Link zu einer Subseite hinzugefügt werden. Auf diese Weise ließ sich die Verlinkung an sich unproblematisch erstellen.

#### **Probleme**

 Problematisch bei der Umsetzung der Website erwies sich vor allem die Ausarbeitung der Subseiten. Da wir nicht über einen bereits fertig vorliegenden Katalog der mit einzubringenden Inhalten verfügten, sondern diese in der Diskussion mit den betreuenden Professoren sozusagen "on the fly" während der Ausarbeitung der Website entstanden, war es folglich sehr schwierig, abzuschätzen, wie viele Subseiten gebraucht und welchen Umfang die Inhalte einnehmen würden. Außerdem mussten im Nachhinein bereits von uns erstellte Subseiten gelöscht oder umorganisiert werden, da die Inhalte in den Lernmodulen selbst verwendet werden sollten.

Auch bei der Programmierung kam ein Problem auf: um eine Abfrage der Codezahl, die der Lernende während seiner Zeitreise finden muss, zu realisieren, wurde in Javascript der entsprechende Code erstellt. Leider erwies es sich aber, dass dieser nicht ohne weiteres mit den Map-Tags kompatibel war, die für die Weiterführung nach der Code-Abfrage gedacht waren. Folglich musste ein grafisch eher unschöner "Start"- Button integriert werden, um zunächst einmal einen nahtlosen Übergang zur nächsten Szene zu bekommen.

#### **Integration in Xterm**

Ebenfalls problematisch war die Integration der Seiten in das Tool Xterm. Vor allem mussten die Grafiken zu den Subseiten, die sich in Ordnern befanden, wieder ausgelagert und damit auch neu verlinkt werden, denn Xterm kann in seiner Storytelling - Engine keine Ordner, sondern nur einzelne Dateien auf den Server laden. Um also die Bilder und Seiten hoch zu laden, musste alles in einem Ordner liegen.

Ebenso erwies sich ein Teil der Programmierung als problematisch. Das oben erwähnte Problem bezüglich des Startbuttons wurde durch die Einführung des Xterm-spezifischen " javascript:showNextModule()" - Codes noch verschärft, da nun weder die Codeabfrage noch die Weiterleitung ins nächste Modul von Xterm funktionierten. Im Augenblick wird dieses Problem dadurch umgangen, dass eine Zwischenseite eingefügt wurde. Der Code muss in die Konsole eingegeben werden, wird abgefragt und man wird auf eine weitere Seite mit der Konsole geführt. Hier erhält man die Meldung, dass die Zeitmaschine durch den Code aktiviert wurde und die Funktion " javascript:showNextModule()" wird über eine weiter Area Map aufgerufen.

Zur Integration einer Rahmenstory allgemein müssen im Xterm sog. Module angelegt werden, die dann mit den HTML-Seiten der Geschichte verknüpft werden. Jedem Modul muss ein Folgemodul und eine HTML-Seite zugewiesen werden. Die HTML-Seite kann durch Links mit weiteren HTML-Seiten verknüpft sein. Die letzte HTML-Seite dieser Kette ruft die Funktion "javascript:showNextModule()" auf. Damit wird das als Folgemodul angegebene Modul aufgerufen. Sind Tests des Users im Spiel, können Wege abhängig vom jeweiligen Testergebnis gewählt werden.

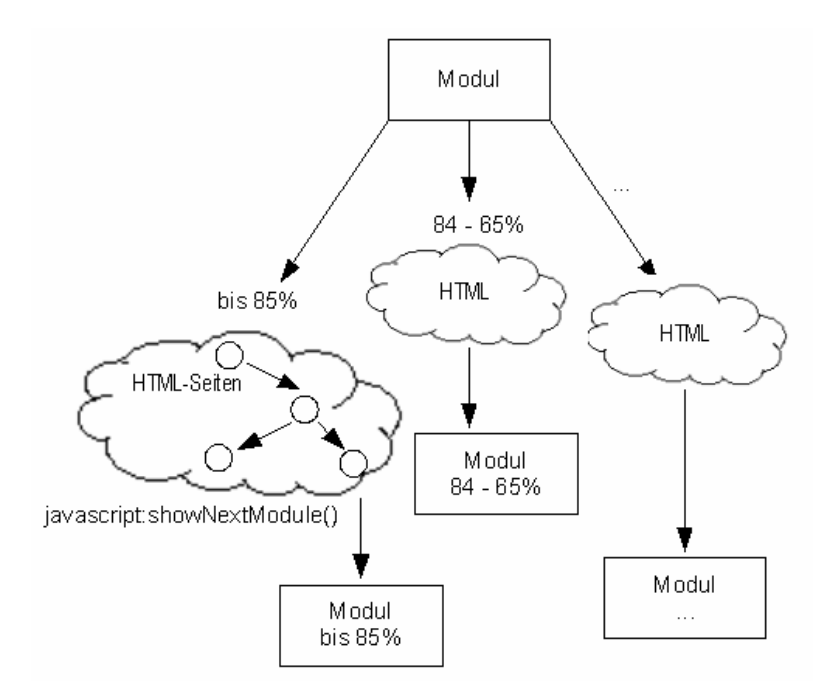

Abbildung 11: Integration der MOVER-Seiten in Xterm

Da es Verzögerungen bei der Lieferung der MOVE-Module gab, wurden sog. Dummy-Module für die Integration der Rahmenstory angelegt und verwendet. Dies bedeutet, dass sich die Anzahl und auch die Titel der Module in absehbarer Zeit noch einmal ändern werden. Die grobe Struktur bleibt jedoch bestehen.

Die Rahmenstory wurde in drei Levels eingeteilt. In Level 1, dem sog. Story Plot, wird die grobe Struktur dargestellt und die Story wird in ihre Hauptteile gegliedert.

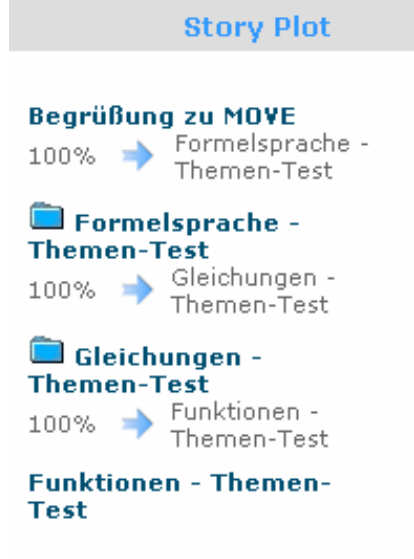

Abbildung 12: Level 1 - Story Plot der Rahmenstory

Das Thema "Formelsprache" beinhaltet dabei die Zeitreise nach Griechenland und das Thema "Gleichungen" wird in Arabien behandelt. Für das dritte Hauptthema "Funktionen" existieren im Moment noch keine Grafiken, aber Themenvorschläge wurden bereits diskutiert.

Level 2, der sog. "Error Level 1", beinhaltet die Hauptszenen Griechenland und Arabien mit sämtlichen Subseiten und Level 3, der sog. "Error Level 2", umfasst die Module sowie alle dazugehörigen HTML-Seiten. Eine ausführliche Übersicht ist im Anhang dieser Dokumentation zu finden.

Nach der Einteilung und dem Anlegen der Module konnten die HTML-Seiten ins Xterm geladen und den Modulen zugeordnet werden.

Assessment Editor - Module Properties

Module: MOVE Inhalte -> Begrüßung und Themen-Tests -> Formelsprache - Themen-Test

**Continuation modules:** 

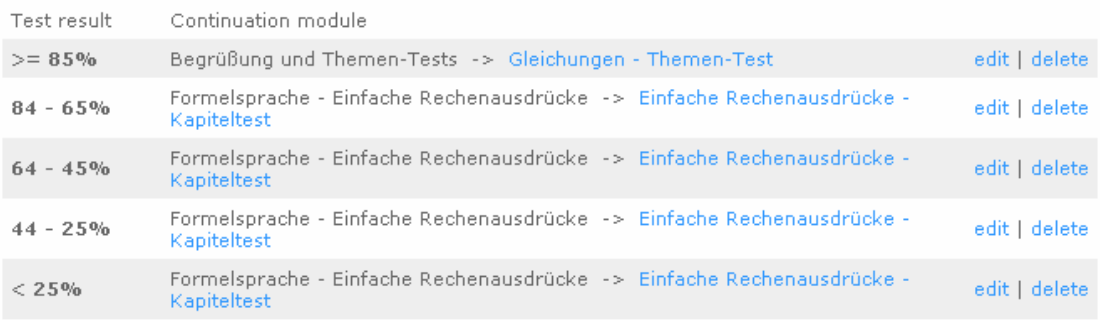

Abbildung 13: Integration in Xterm - Angabe des Folgemoduls

#### **Continuation story files:**

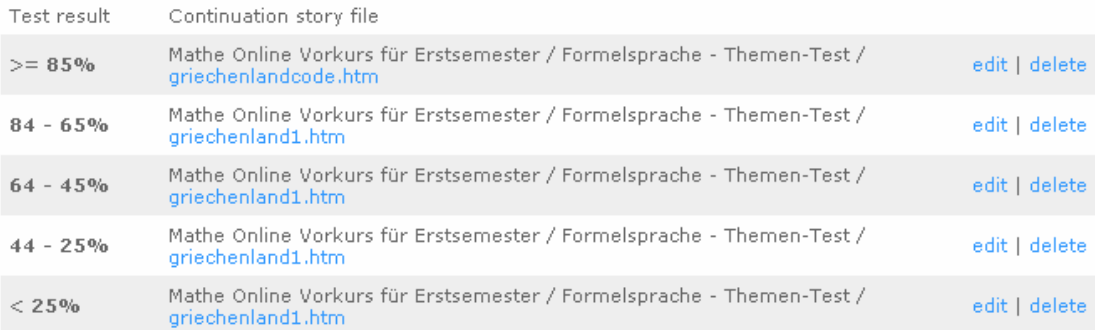

#### Story files at the end of the module

Please note: When uploading a file an old file with the same name will be replaced.

Please avoid special characters in file names.

Upload files: **EXPAN** 

#### You have already uploaded these files:

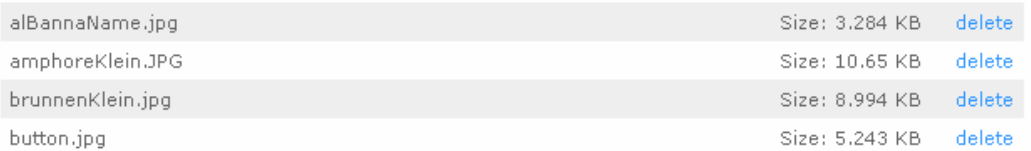

Abbildung 14: Integration in Xterm – Angabe der HTML-Seite, die auf das Modul folgen soll

#### **Fazit**

Die Einarbeitung ins Xterm stellte eine große Herausforderung dar und erforderte einige zusätzliche Meetings. Die Darstellung im Tool ist teilweise sehr unübersichtlich und man muss sich erst vollständig mit dem Tool vertraut machen, bevor eine Zusammenarbeit möglich ist.

Die Integration in Xterm allgemein erwies sich als sehr zeitaufwändig, da das Tool noch nicht voll ausgereift ist. Am Anfang fehlten einige Features und im Laufe der Zeit wurden Bugs festgestellt. So mussten bspw. Dateien mehrfach hochgeladen werden, da sie aus noch unbekannten Gründen immer wieder verloren gingen. Die fehlenden Features wurden im Laufe unserer Arbeit im Xterm ergänzt. An dieser Stelle möchten wir Herrn Toenniessen für seine tatkräftige Unterstützung danken!

# **Musik und Sounddesign**

#### **Überlegungen, Entwicklung und Ausblick**

 Es war bereits zu Anfang des Projekts entschieden worden, dass für die Spielsequenzen auch eine Untermalung durch Sound bzw. Musik gebraucht wird.

Da die Problematik hinsichtlich der Gema-Gebühren für professionellen Sound bekannt war, wurde schon frühzeitig entschieden, das Sounddesign inhouse an den Studiengang AM weiterzureichen und dort eine Komplettlösung als Projekt für die AM-Studenten in Auftrag zu geben.

Im Laufe des Projekts wurde uns von Herrn Hinkelmann jedoch mitgeteilt, dass sich bisher noch keine Studenten gefunden haben, die Interesse an der Mitwirkung des Sound-Designs für das MOVER-Projekt haben.

Der Sound sollte auf jeden Fall weiterhin im Auge behalten werden, da er ein wichtiges Element der MOVE-Rahmenstory ist. Wir hoffen, dass sich das Problem in absehbarer Zeit lösen lässt.

## **Anhang**

#### **Strukturübersicht MOVER**

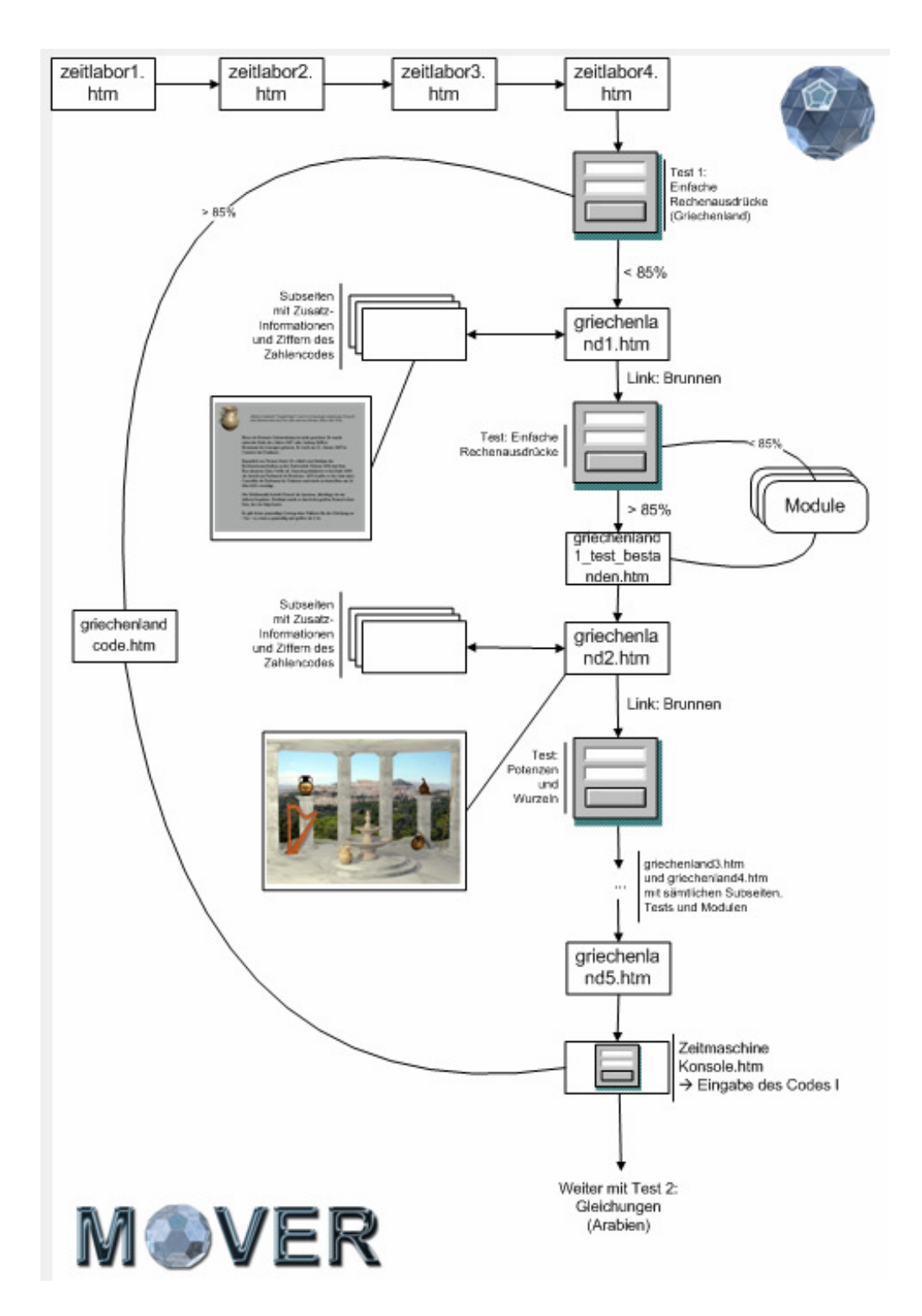

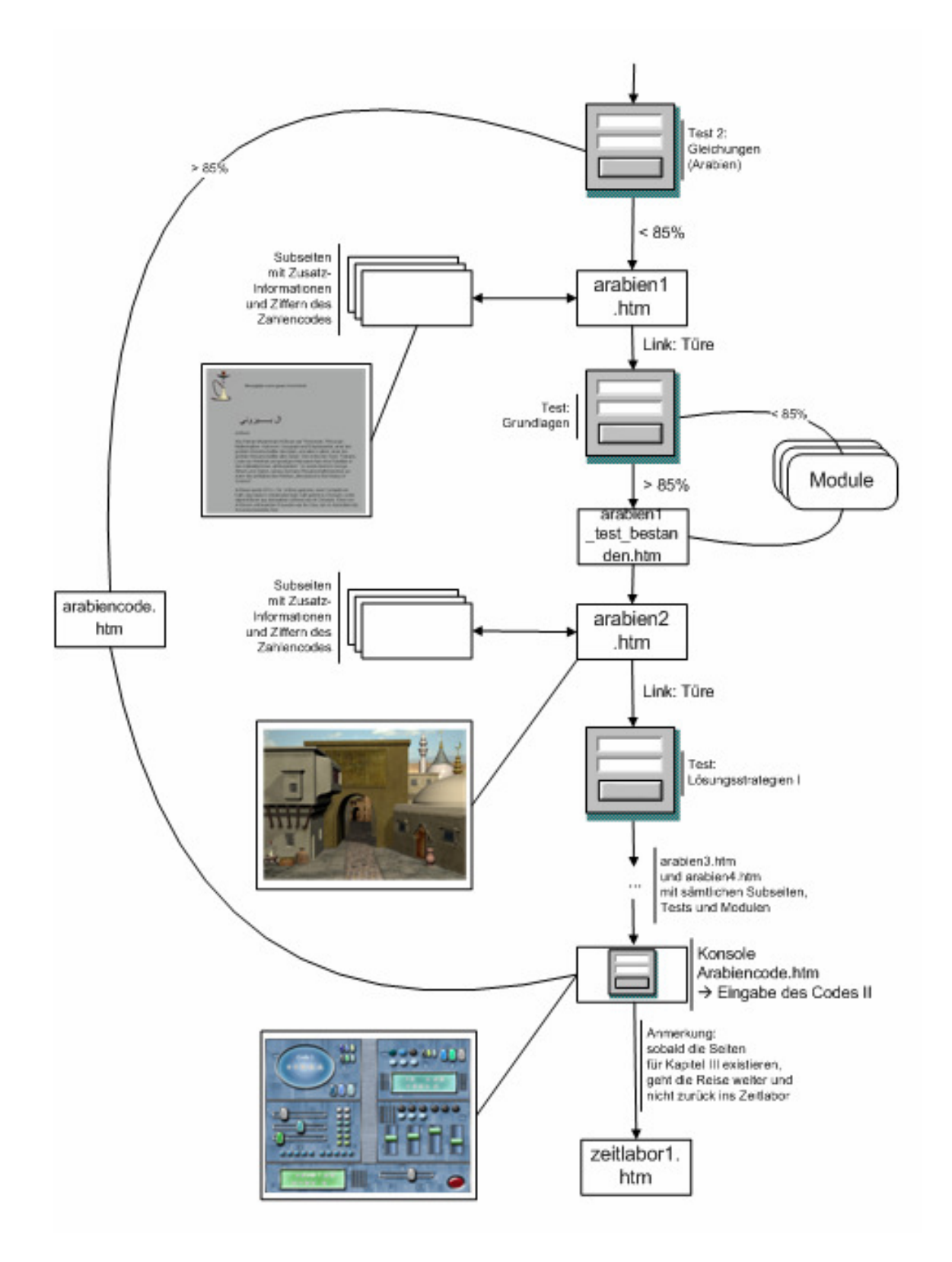

#### **Strukturübersicht MOVER - Beschreibung**

#### **Begrüßung**

- zeitlabor1.htm
- $\rightarrow$  zeitlabor2.htm
- $\rightarrow$  zeitlabor3.htm
- $\rightarrow$  zeitlabor4.htm<br>  $\rightarrow$  Test Griecher
- **Test Griechenland: FSM\_Ges\_Test …**

#### **Griechenland = Thema 1: Einfache Rechenausdrücke**

Wenn Test bestanden wird, erhält Student Lösungscode I (griechenlandcode.htm), muss diesen in die entsprechende Konsole eingeben (zeitmaschineKonsole.htm) und muss anschließend Test Arabien durchführen. Wenn Test nicht bestanden wird, dann …

- **griechenland1.htm (= Kapitel 1.1 Einfache Rechenausdrücke)**
	- mit Subseiten Amphore (Ziffer an 2. Stelle des Codes: 3), Harfe, Helm, Schild

Anmerkung: Subseiten sind mit griechenland1\_x.htm gekennzeichnet (Bsp.: griechenland1\_amphore1.htm)

- $\rightarrow$  hinter Brunnen versteckt sich griechenland1\_test.htm mit showNextModule()<br>  $\rightarrow$  Test: FSM Einf Test ...
- **Test: FSM\_Einf\_Test …**

Wenn Test bestanden wird, geht es direkt mit griechenland1\_test\_bestanden.htm weiter. Wenn Test nicht bestanden wird, müssen Module angeschaut werden.

**1.1.1 Einleitung** (s. griechenland1\_modul1.htm mit showNextModule())

**1.1.2 Einfachste Rechenausdrücke** (s. griechenland1\_modul2.htm mit showNextModule())

**1.1.3 Reihenfolge d. Rechenoperationen** (griechenland1\_modul3.htm, showNextModule())

Anschließend geht es ebenfalls mit griechenland1 test bestanden.htm weiter. Griechenland1 test bestanden führt über Area Map direkt weiter zu griechenland2.htm (siehe unten).

#### Anmerkung:

In griechenland1 test bestanden.htm wird die Ziffer an 4. Stelle des Lösungscodes verraten: 9.

- **griechenland2.htm (= Kapitel 1.2 Potenzen und Wurzeln)**
- mit Subseiten (griechenland2\_x.htm): Amphore (schwarz) (6. Stelle: 8), Säule, Schwert, Speer
- $\rightarrow$  hinter Brunnen versteckt sich griechenland2 test.htm mit showNextModule()
- **Test: FSM\_Potenzen**

Wenn Test bestanden wird, geht es direkt mit griechenland2\_test\_bestanden.htm weiter. Wenn Test nicht bestanden wird, müssen Module angeschaut werden.

**1.2.1 Einfaches Potenzieren** (griechenland2\_modul1.htm mit showNextModule())

Anschließend geht es ebenfalls mit griechenland2\_test\_bestanden.htm weiter. Griechenland2\_test\_bestanden führt über Area Map direkt weiter zu griechenland3.htm (siehe unten).

#### Anmerkung:

In griechenland2\_test\_bestanden.htm wird die Ziffer an 5. Stelle des Lösungscodes verraten: 5.

#### **griechenland3.htm (= Kapitel 1.3 Brüche)**

- mit Subseiten: Harfe (1. Stelle des Codes: 7), Amphore, Speer, Helm (griechenland3\_x.htm)
- $\rightarrow$  hinter Brunnen versteckt sich griechenland3 test.htm mit showNextModule()
- **Test: FSM\_Brüche**

Wenn Test bestanden wird, geht es direkt mit griechenland3\_test\_bestanden.htm weiter. Wenn Test nicht bestanden wird, müssen Module angeschaut werden.

**1.3.1 Einfache Brüche** (griechenland3\_modul1.htm mit showNextModule()) **1.3.2 Kettenbrüche** (griechenland3\_modul2.htm mit showNextModule())

Anschließend geht es ebenfalls mit griechenland3 test bestanden.htm weiter. Griechenland3\_test\_bestanden führt über Area Map direkt weiter zu griechenland4.htm (siehe unten).

Anmerkung: In griechenland3 test bestanden.htm wird 3. Ziffer des Lösungscodes verraten: 6.

**griechenland4.htm (= Kapitel 1.4 Variablen)**

mit Subseiten (griechenland4\_x.htm): Amphore schwarz, Amphore hell, Harfe, Helm, Schild (7. Stelle des Codes: 4)

- $\rightarrow$  hinter Brunnen versteckt sich griechenland4 test.htm mit showNextModule()
- **Test: FSM\_Var**

Wenn Test bestanden wird, geht es direkt mit griechenland5.htm weiter. Wenn Test nicht bestanden wird, müssen Module angeschaut werden.

**1.4.1 Grundprinzip** (griechenland4\_modul1.htm mit showNextModule())

Anschließend geht es ebenfalls mit griechenland5.htm weiter.

- $\rightarrow$  griechenland5.htm
- $\rightarrow$  zeitmaschineKonsole.htm: Griechenland-Code muss eingegeben werden (7369584)
- **Test Arabien: GL\_Ges\_Test**

----------------------------------------------------------------------------------------------------------------------------

#### **Arabien = Thema 2: Gleichungen**

Wenn Test bestanden wird, erhält Student Lösungscode II (arabiencode.htm) und muss diesen in die entsprechende Konsole eingeben (KonsoleArabiencode.htm). Wenn Test nicht bestanden wird, macht Student Zeitreise nach Arabien …

Anmerkung: alle Arabien-Seiten haben momentan die Unterseiten arabienx\_fenster.htm, arabienx\_sack.htm, arabienx\_shisha.htm, arabienx\_krug.htm, arabienx\_truhe.htm, arabienx\_moschee.htm.

 **arabien1.htm (= Kapitel 2.1 Grundlagen)** (s. Shisha: 5. Stelle des Codes: 7)  $\rightarrow$  hinter der Türe versteckt sich arabien1 test.htm mit showNextModule() **→ Test: Grundlagen** 

Wenn Test bestanden wird, geht es direkt mit arabien1\_test\_bestanden.htm weiter. Wenn Test nicht bestanden wird, müssen Module angeschaut werden.

**2.1.1 Motivation** (s. arabien1\_modul1.htm mit showNextModule())

**2.1.2 Grundbegriffe** (s. arabien1\_modul2.htm mit showNextModule())

- **2.1.3 Grundlegende Termumformungen** (arabien1\_modul3.htm, showNextModule())
- **2.1.4 Beispiele und Gegenbeispiele** (arabien1\_modul4.htm, showNextModule())

Anschließend geht es ebenfalls mit arabien1\_test\_bestanden.htm weiter. arabien1\_test\_bestanden führt über Area Map direkt weiter zu arabien2.htm.

Anmerkung: In arabien1\_test\_bestanden.htm erhält man die Ziffer an der zweiten Stelle des Codes: 8.

- **arabien2.htm (= Kapitel 2.2 Lösungsstrategien I)** (s. moschee: 3. Stelle des Codes: 3)
- hinter der Türe versteckt sich arabien2\_test.htm mit showNextModule()
- **Test: Lösungsstrategien I**

Wenn Test bestanden wird, geht es direkt mit arabien2\_test\_bestanden.htm weiter. Wenn Test nicht bestanden wird, müssen Module angeschaut werden.

**2.2.1 Quadratische Gleichungen** (s. arabien2\_modul1.htm mit showNextModule())

**2.2.2 Gleichungen höheren Grades** (s. arabien2\_modul2.htm mit showNextModule())

- **2.2.3 Bruchgleichungen** (arabien2\_modul3.htm, showNextModule())
- **2.2.4 Wurzelgleichungen** (arabien2\_modul4.htm, showNextModule())
- **2.2.5 Betragsgleichungen** (arabien2\_modul5.htm, showNextModule())
- **2.2.6 Ungleichungen** (arabien2\_modul6.htm, showNextModule())

Anschließend geht es ebenfalls mit arabien2\_test\_bestanden.htm weiter. arabien2\_test\_bestanden führt über Area Map direkt weiter zu arabien3.htm.

Anmerkung: In arabien2 test bestanden.htm erhält man die Ziffer an der siebten Stelle des Codes: 2.

- **→ arabien3.htm (= Kapitel 2.3 Lösungsstrategien II) (s. fenster: 4. Stelle des Codes: 1)**
- $\rightarrow$  hinter der Türe versteckt sich arabien3\_test.htm mit showNextModule()<br>  $\rightarrow$  Test: Lösungsstrategien II
- **Test: Lösungsstrategien II**

Wenn Test bestanden wird, geht es direkt mit arabien3\_test\_bestanden.htm weiter. Wenn Test nicht bestanden wird, müssen Module angeschaut werden.

**2.3.1 Exponentialgleichungen** (s. arabien3\_modul1.htm mit showNextModule()) **2.3.2 Trigonometrische Gleichungen** (s. arabien3\_modul2.htm mit showNextModule())

Anschließend geht es ebenfalls mit arabien3\_test\_bestanden.htm weiter. arabien3\_test\_bestanden führt über Area Map direkt weiter zu arabien4.htm.

Anmerkung: In arabien3\_test\_bestanden.htm erhält man die Ziffer an der ersten Stelle des Codes: 9.

- **arabien4.htm (= Kapitel 2.4 Gleichungssysteme)** (s. krug: 6. Stelle des Code: 4)
- $\rightarrow$  hinter der Türe versteckt sich arabien4 test.htm mit showNextModule()
- **Test: Gleichungssysteme**

Wenn Test bestanden wird, geht es direkt mit arabien5.htm weiter. Wenn Test nicht bestanden wird, müssen Module angeschaut werden.

**2.4.1 Lineare Gleichungssysteme** (s. arabien4\_modul1.htm mit showNextModule())

Anschließend geht es ebenfalls mit arabien5.htm weiter.

- $\rightarrow$  arabien5.htm
- $\rightarrow$  KonsoleArabiencode.htm: Arabien-Code muss eingegeben werden (9831742)<br>  $\rightarrow$  Zurück ins Zeitlabor (zeitlabor1 htm)
- Zurück ins Zeitlabor (zeitlabor1.htm)

#### Anmerkung:

sobald Teil III existiert, geht die Reise nicht zurück ins Zeitlabor, sondern weiter nach zu Szene III.